# **User Exit 2 (Dual Log Processing)**

This user exit is given control by the Adabas nucleus during a switch from one dual log to the alternate dual log for the purpose of copying the log before it is reused by Adabas. This switch occurs only if dual data protection logging or dual command logging is in effect for the session.

The user exit routine must invoke a procedure whereby the appropriate function of the ADARES utility (CLCOPY or PLCOPY) is executed.

User exit 2 is invoked

- during Adabas nucleus startup if a PLOG/CLOG has to be copied;
- whenever a dual command or dual protection log switch occurs between two log datasets;
- during Adabas nucleus shutdown.

The user exit is provided with information about the status of the dual log datasets.

The user exit can decide which action is to be taken:

- Ignore the call;
- Submit a job to copy the log dataset just filled up (ADARES utility);
- Wait for completion of the copy job just submitted.

If the data set to be overwritten contains data, console message ADAN46 Function not executable is issued.

An example of user exit 2 is supplied with the Adabas installation procedure. Refer to the *Adabas Installation* documentation for more information.

The call to the user exit is made using a standard BALR 14,15 Assembler instruction. All registers must be saved when control is received and restored immediately prior to returning control to Adabas. Register 15 contains an action code as described in *[Output Parameter](#page-3-0)*.

This chapter covers the following topics:

- [User Exit 2 Calling Sequence](#page-0-0)
- [Input Parameters](#page-1-0)
- [Output Parameter](#page-3-0)
- <span id="page-0-0"></span>• [BS2000 Options for Invoking User Exit 2](#page-4-0)

### **User Exit 2 Calling Sequence**

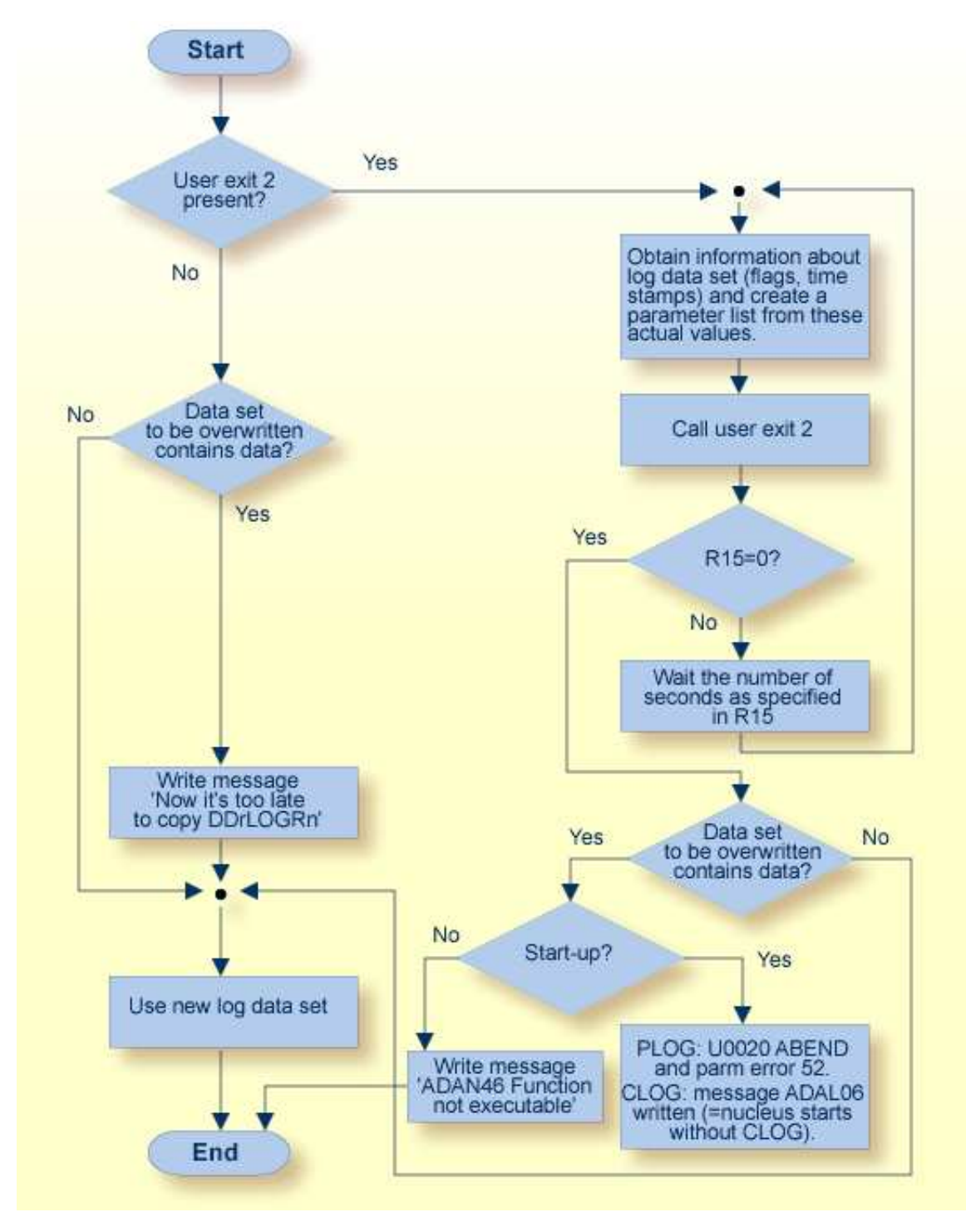

<span id="page-1-0"></span>**Dual Log Processing Flow**

### **Input Parameters**

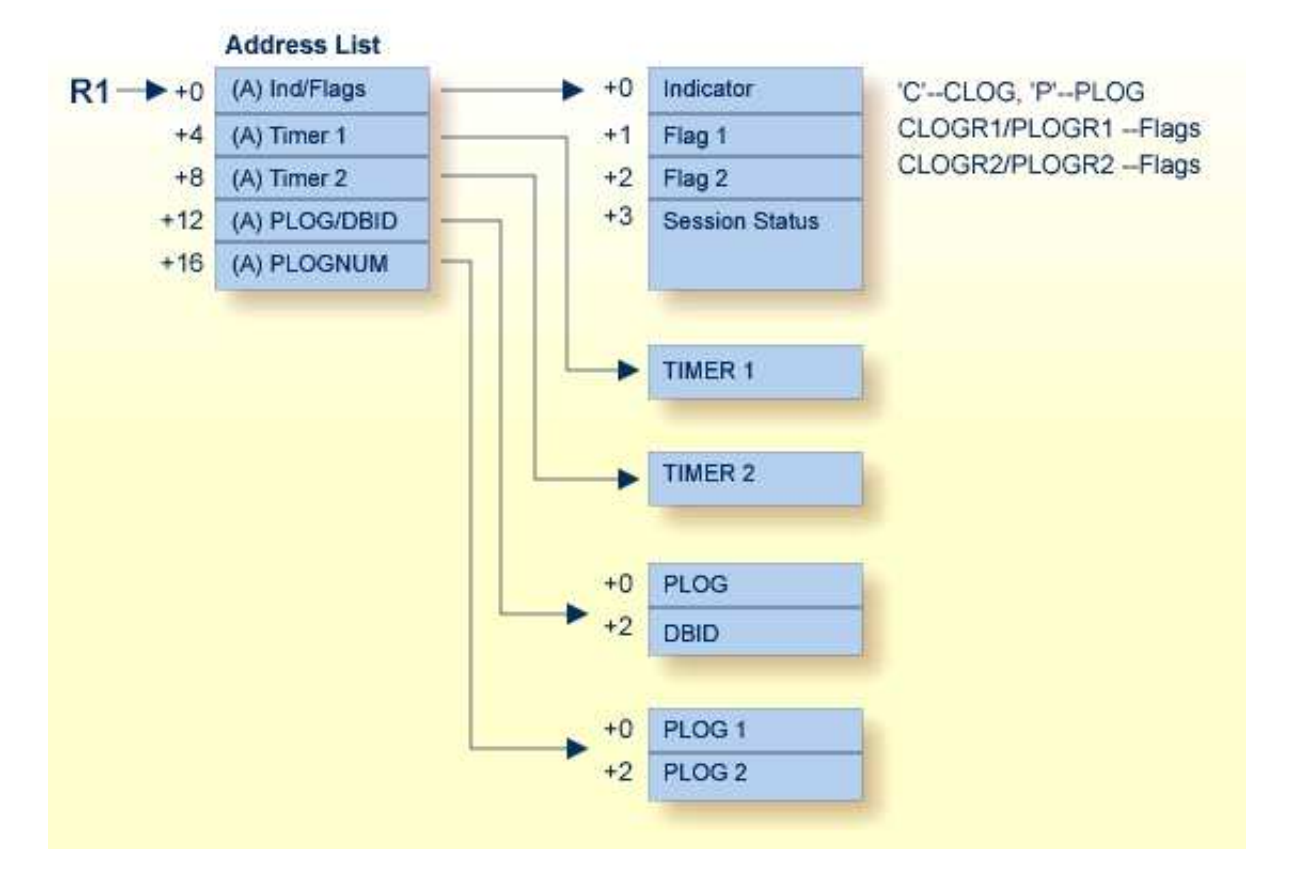

#### **Dual Log Processing User Exit (2) Parameters**

The input parameters for the address list are as follows:

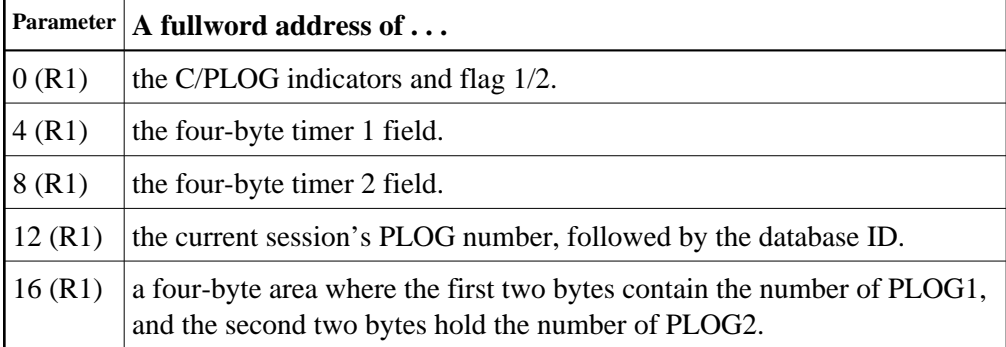

Other input parameters are explained in the following table:

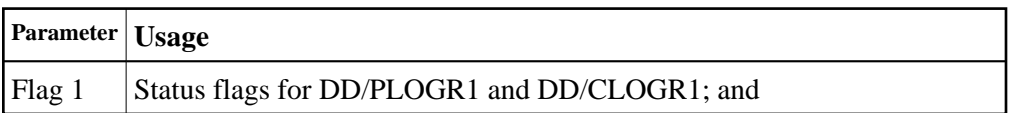

<span id="page-3-0"></span>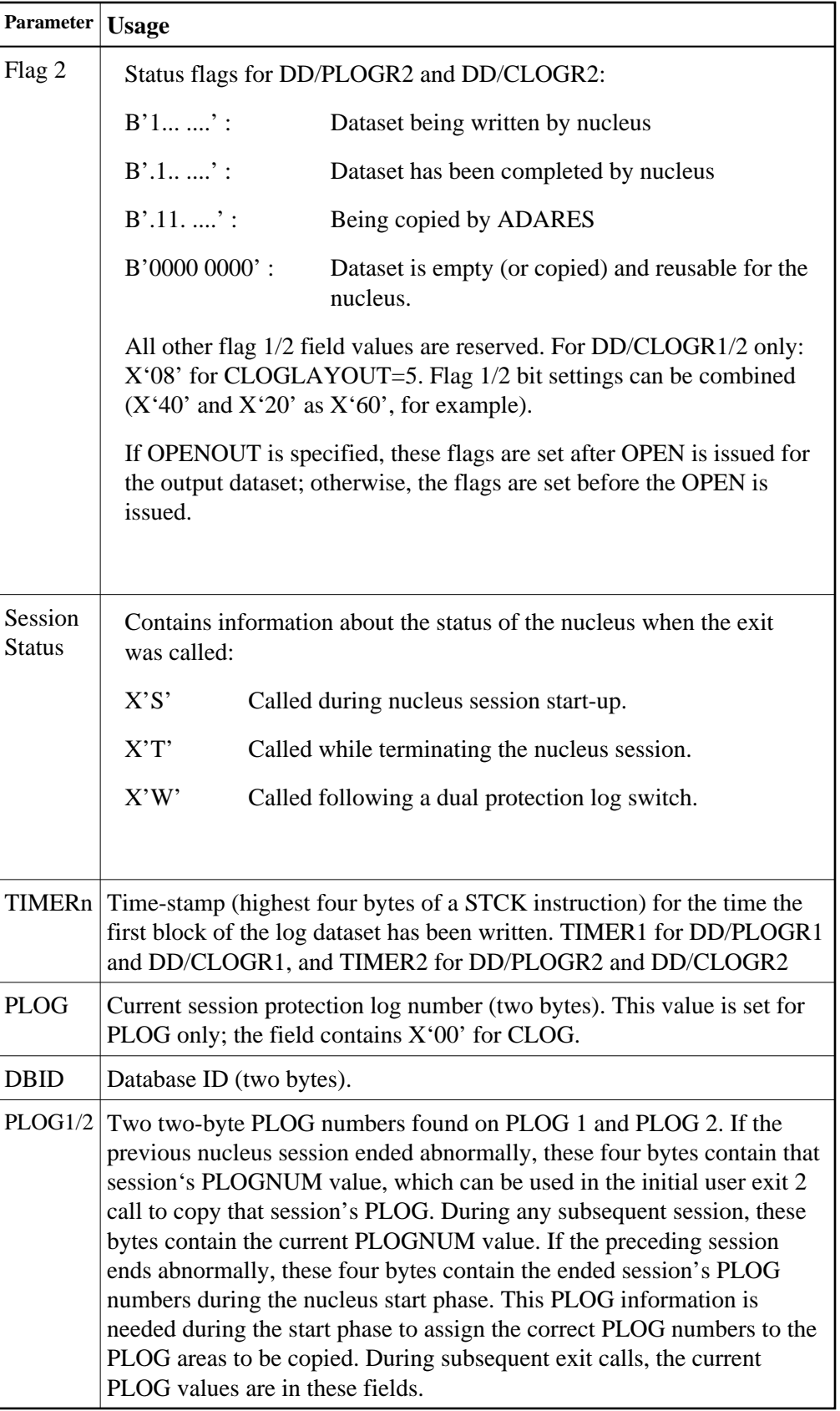

# **Output Parameter**

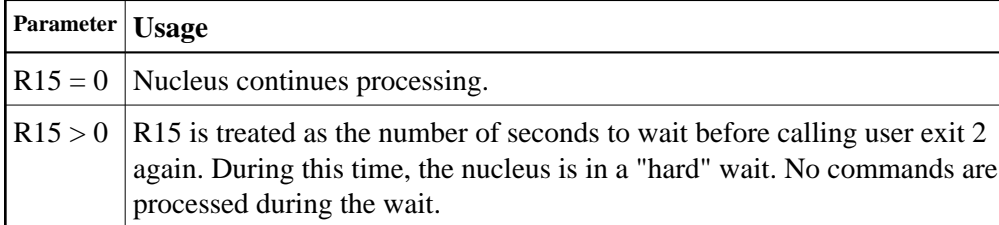

## <span id="page-4-0"></span>**BS2000 Options for Invoking User Exit 2**

When using user exit 2 with BS2000 systems, the name of the ADARES CLCOPY or PLCOPY job is no longer "hard-coded" in the user exit as in previous releases. Therefore, there are now two ways of specifying the /ENTER job:

#### **Method 1**

Create a job variable containing the complete "enter job" command. For example:

```
/DCLJV ENTER.ADARES.PLCOPY,LINK=*DDJBPLC
/SETJV *DDJBxLC,C'ENTER JOB.ENTER.ADARES.PLCOPY,ST=IMM'
```
Note that all operands of the /ENTER command may be used. The presence of the /DCLJV statement overrides the other possibilities. If necessary, the content of the job variables can be changed during a nucleus session.

Use the link names "\*DDJBPLC" for assigning the ADARES PLCOPY job, and "\*DDJBCLC" for assigning the ADARES CLCOPY job.

#### **Method 2**

Omit the JV specification. The user exit 2 will then issue the following command:

'ENTER RES.E.xLCO'

#### **Note:**

For BS2000 systems, user exit 2 is delivered as a source element only.